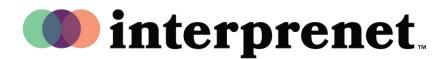

## User Guide

## **Smartphone App | Captions**

- 1. Connect to the WiFi network.
- 2. Download the Interprefy app.

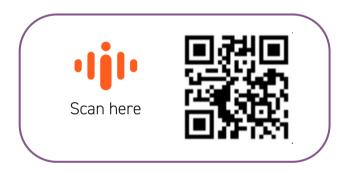

- **3.** Enter the event token & select "Connect".
- 4. Select the captions icon (CC).Choose your language and enjoy!